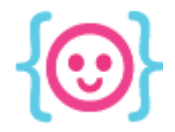

Lecture 5: JavaScript and Phaser I The Code Liberation Foundation

# JavaScript and Phaser

Jump into the world of code!

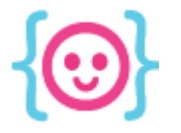

# Today we'll learn:

- The origins of HTML and JavaScript
- How to set up an HTML and JavaScript page
- JavaScript 101 the basics
- How to set up Phaser
- The basics of Phaser

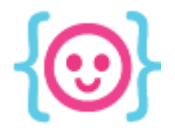

Lecture 5: JavaScript and Phaser I The Code Liberation Foundation

# The Origins of HTML and JavaScript

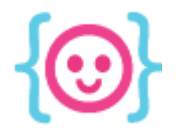

# What is HTML?

#### HTML is a **Markup language** (code-based annotation system)

It enables its members to insert spaces among canonical (i.e. predetermined) practices in which to develop non-canonical views – that is, ones richer and more flexible and subject to constant change. Within these spaces, there develops and is preserved a situated knowledge which becomes a collective asset and the source of idiosyncratic power. Brown and Duguid's contribution has given rise to a set of studies, still relatively little developed, that seek to understand innovating as a

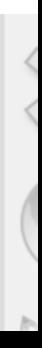

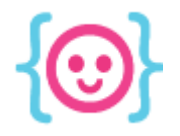

# What is HTML5?

The 5th version of HTML, which was last updated in 1997. It was designed for all of our modern devices.

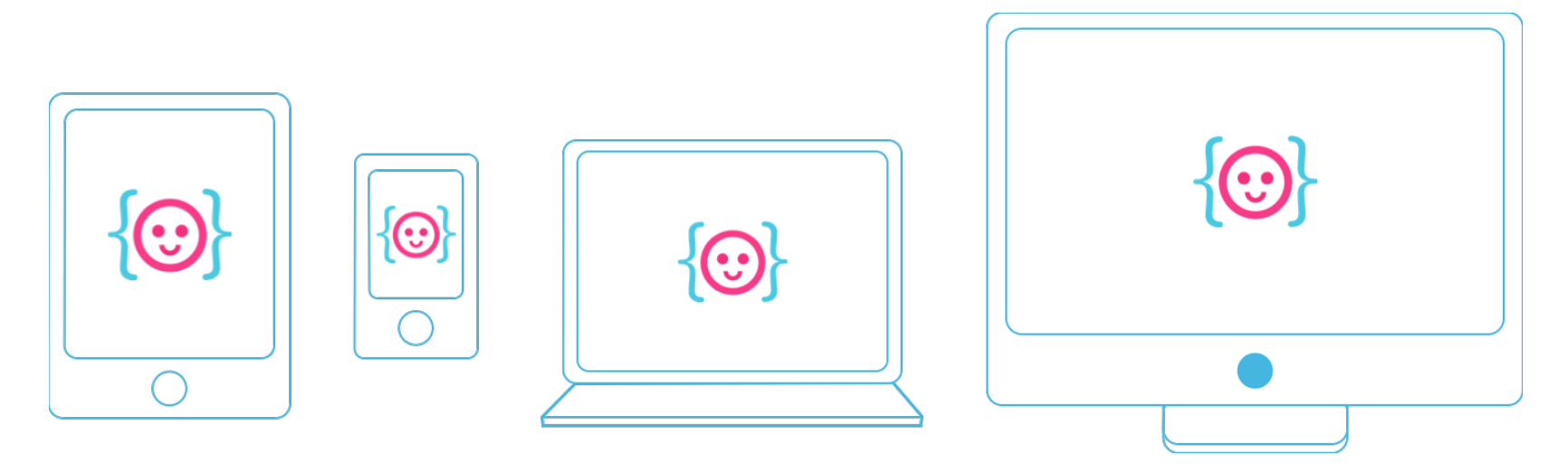

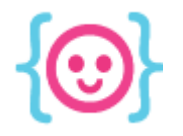

#### What is <canvas>?

#### An HTML5 tag that allows you to draw things in your browser using JavaScript.

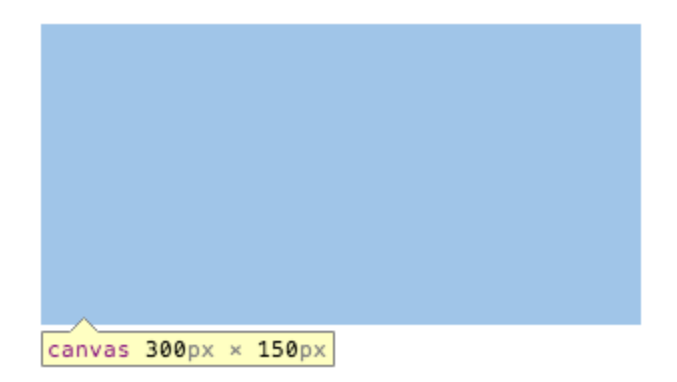

It's a box that can make anything happen!

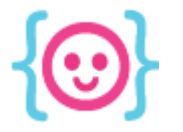

# What is JavaScript?

- A 19-year-old programming language that is mainly used on the web.
- Allows dynamic interaction and effects to happen based on conditions and events.

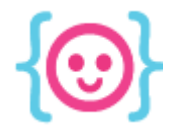

Lecture 5: JavaScript and Phaser I The Code Liberation Foundation

# Preparing to code in JavaScript

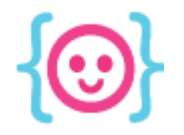

#### Create a new folder

#### Put the folder anywhere you'd like.

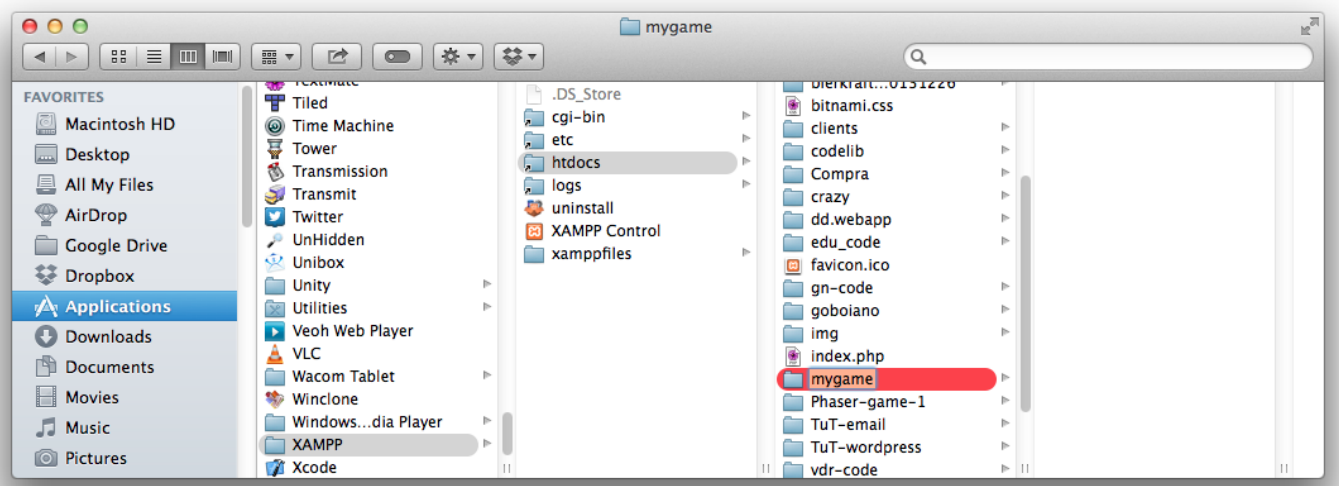

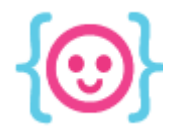

# Create a new file in your text editor Name it **index.html**.

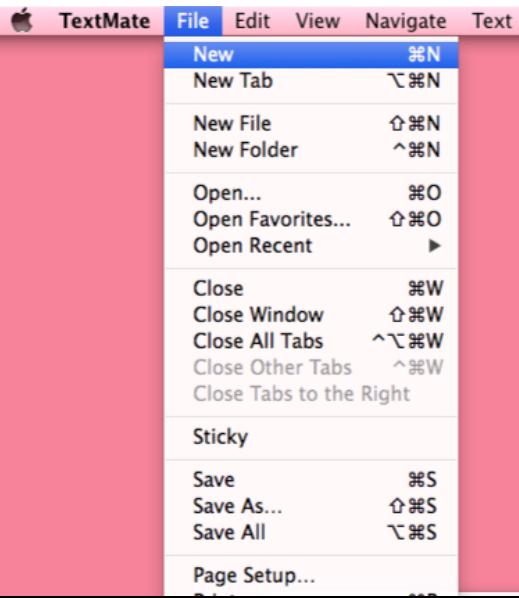

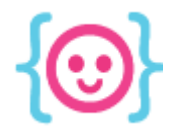

# Create another file in your text editor

#### Name it **scripts.js**.

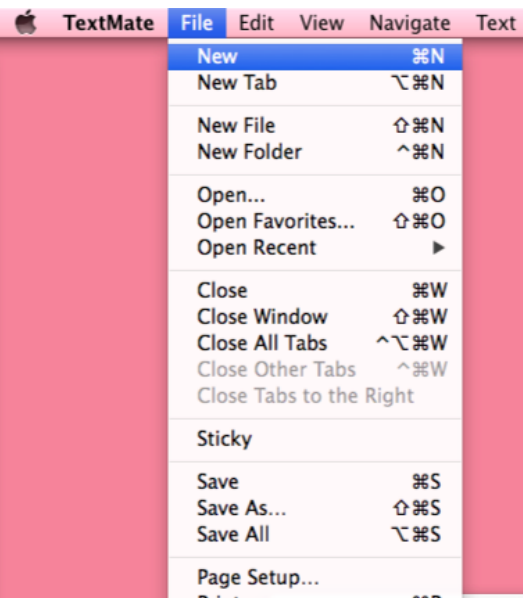

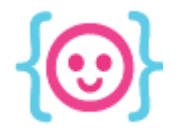

# Create a simple HTML5 layout

#### The bare minimum to get your HTML page working:

```
<!doctype html>
```
 $\hbox{\tt >}$ 

<head>

<title>My HTML Page</title>

 $\langle$ head $\rangle$ 

<body></body>

 $\langle$ /html $\rangle$ 

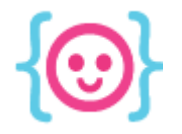

# Link your JavaScript file

#### Use the **<script>** tag to tell HTML to listen to your JavaScript file.

 $<$ body $>$ <script src="scripts.js"></script> </body>

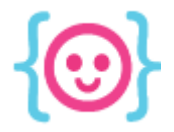

# Basic concepts of JavaScript

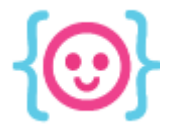

# Structure of JavaScript

- Each command requires ; at the end.
- What happens inside **{}** stays inside. This rule is called the **scope**.
- You can use **" "** or **' '**. JavaScript doesn't care, as long as you're consistent!
- JavaScript can be finicky about spacing.

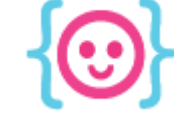

### Comments

#### Use comments to leave notes in your code or troubleshoot issues.

- one-line comment: // your comment
- multi-line comment: /\* your comment \*/

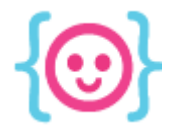

# The Console

#### The console allows you to test your code.

#### Type:

console.log("Hello, world!");

#### View **Element Inspector**'s console in your browser.

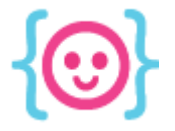

# Variables

### Useful for storing data that may change or be referenced throughout the course of your game.

For example, your score:

$$
var score = 1;
$$
  
score = 2;

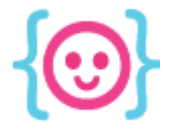

# Types of Variables

Unlike some other languages that require you to state the variable data type, JavaScript does not. Keep track of your variable's type!

```
var message = "Hello, World!";
message = 1; none!message = true; none!message = "Welcome to the internet!"; yeah!
```
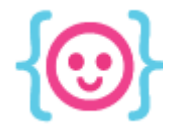

# Types of Variables Numbers var score =  $1$ ; **Strings** var message = "Hello, World!"; Booleans var isAlive = true;

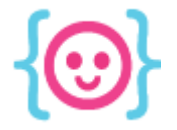

# Functions

#### A group of code that performs a specific task.

```
var doMath = function (variable) { 
   variable += 1;
   console.log(variable);
};
```
doMath(score);

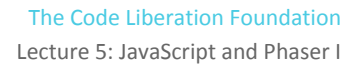

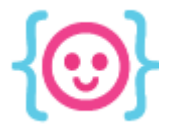

### Functions

#### You can declare a function in two ways:

```
var doMath = function(variable) { 
};
```
#### function doMath(variable) { };

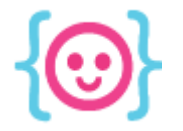

```
Conditional Statements
Perform a task if something is true or false.
 var testScore = function (variable) { 
    if (variable != 10) {
       variable += 1;
        console.log("Not 10 yet! You're at " + variable);
     }
 };
 testScore(score);
```
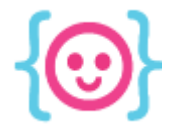

### For Loops

#### Actions that happen until the set condition is false.

```
var addNumbers = function (variable) {
   for(i=0; i < 10; i++) {
      variable++;
   }
};
```
addNumbers(score);

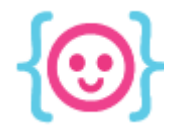

}

# Object Variables

#### Stores sets of data in one variable.

```
var Catt = {
  height: 164,
  age: 24,
  occupation: "Product Designer"
```
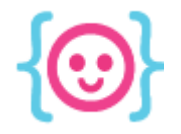

# Object Variables

#### Uses **dot notation** to reference and/or define properties.

```
Catt.hairColor = "dark brown";
Catt.hasPets = true;
```
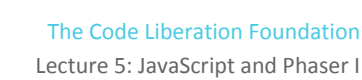

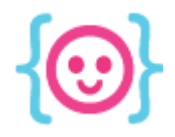

# Array Variables

#### Stores sets of data in numbered list form.

var inventory = [ "sword", "potion" ];

#### Access and modify array items with **brackets**.  $inventropy[2] = "crescent moon want"$ ;

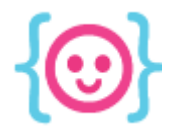

# Math

- Addition: **+**
- Subtraction: **-**
- Multiplication: **\***
- Division: **/**

#### console.log( score + 1 );

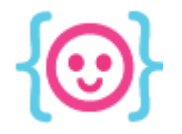

### Complicated Math

Use parentheses to do complicated formulas without having to remember how PEMDAS works.

#### score =  $((51/43) + (61*48)) - 5;$

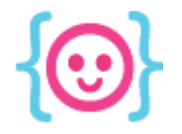

### Math's Random Function

### The **Math.random()** function allows you to find a random number between 0 and 1.

 $score = Math.random()$ ;

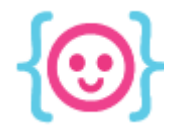

### Random numbers above 1

#### Want a random number over 1? Multiply it by 100.

#### score = Math.random()  $\star$  100;

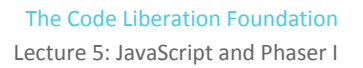

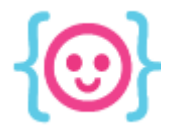

# Random Integers

If you don't want a decimal number, use the **Math. floor()** function, which rounds down to the nearest integer.

 $score = Math.floor(Math.random())$ ;

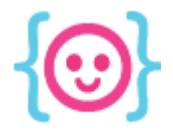

Lecture 5: JavaScript and Phaser I The Code Liberation Foundation

# Phaser

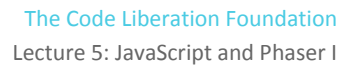

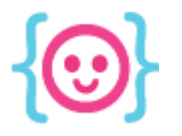

# What is a framework?

- Frameworks help to reduce the amount of time spent reinventing the wheel.
- They come with a large set of tools to help you accomplish tasks faster.

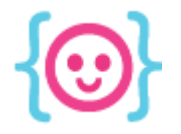

# What is Phaser?

Phaser is an open source JavaScript framework made for HTML5 game developers by HTML5 game developers.

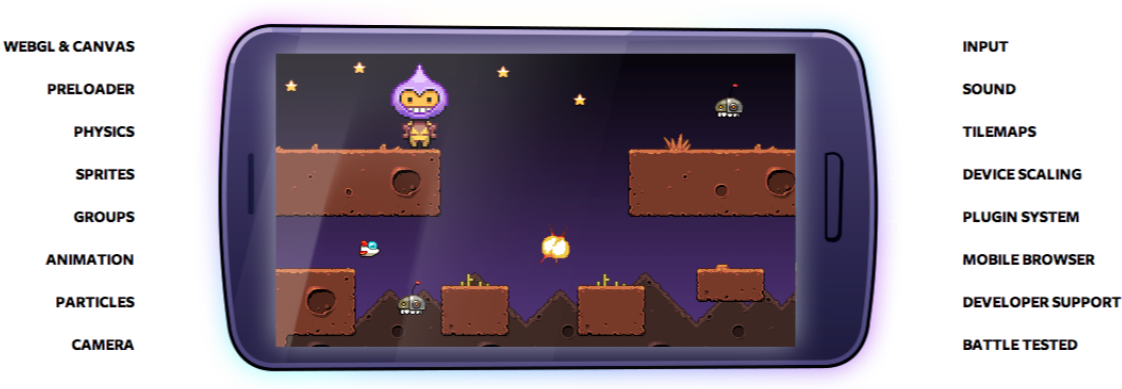

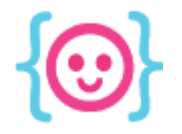

# What is Phaser?

Phaser requires a server to run for security reasons. Local servers allow you create this experience without an internet connection.

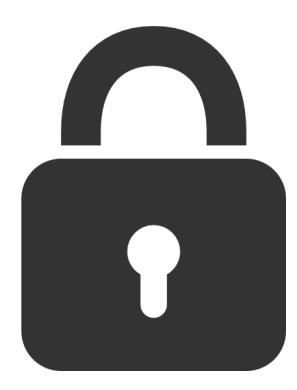

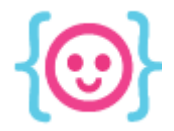

Lecture 5: JavaScript and Phaser I The Code Liberation Foundation

# Setting up Phaser

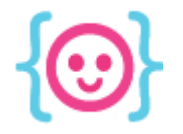

#### Turn on your web server

#### Open XAMPP and start the **Apache Web Server**.

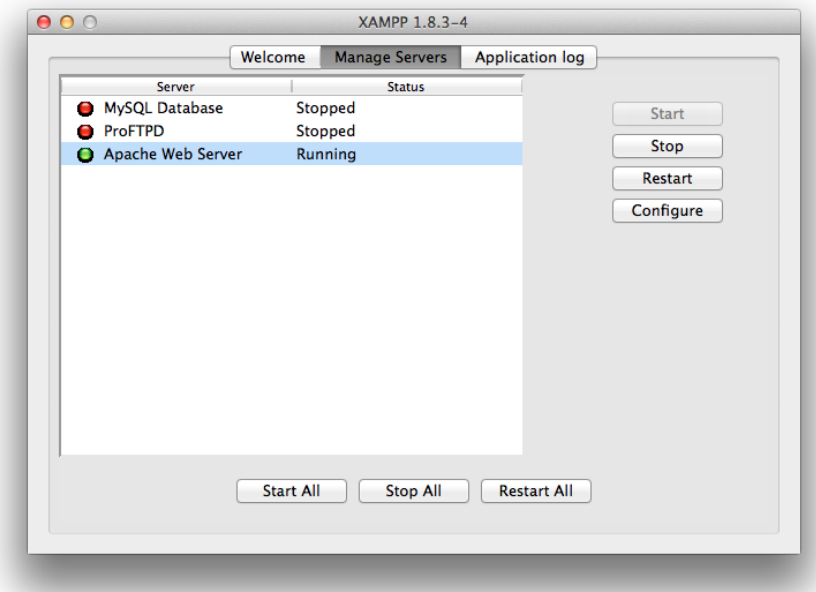

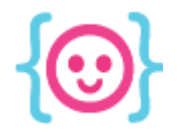

### Find the XAMMP folder

#### Open your XAMPP folder, then find htdocs

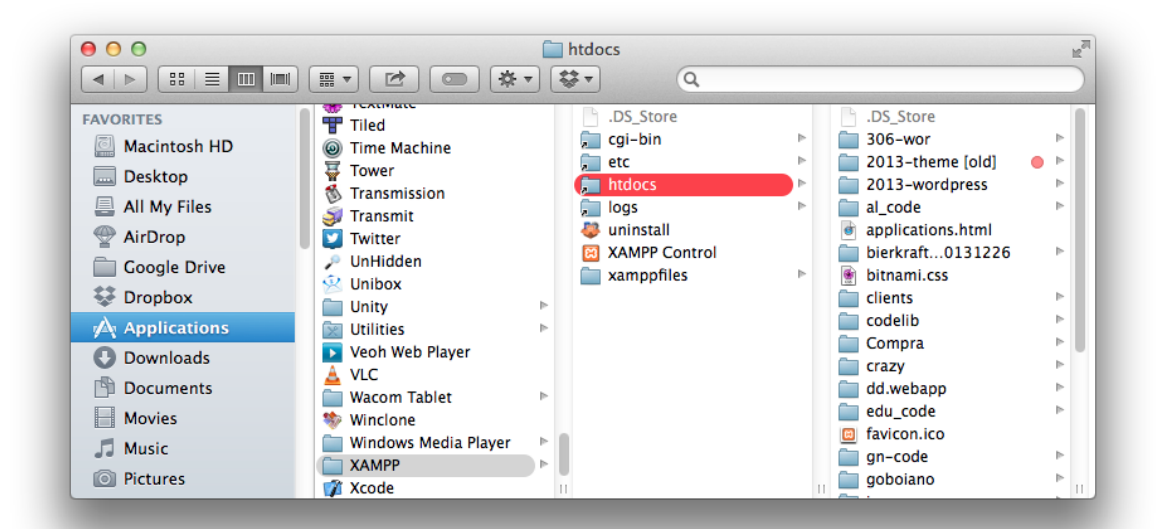

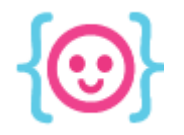

#### Create a new folder

#### Put the folder inside htdocs.

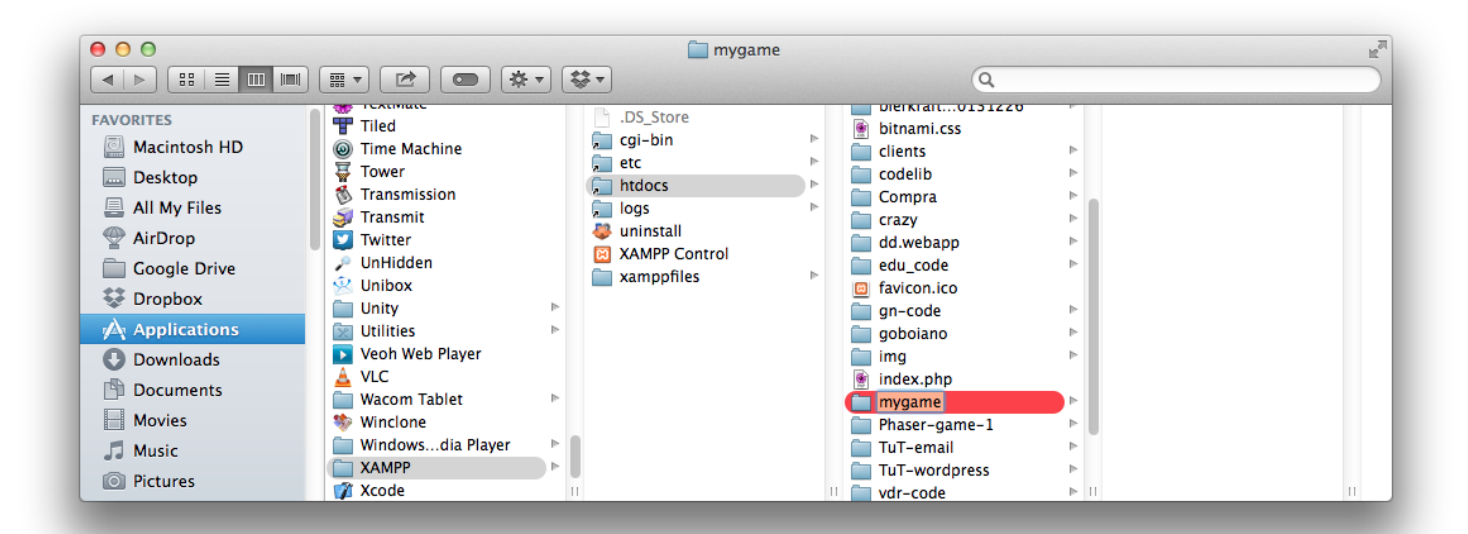

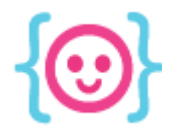

# Create a new file in your text editor

#### Save the new file as **index.html** in your folder. Use the same HTML5 code as before.

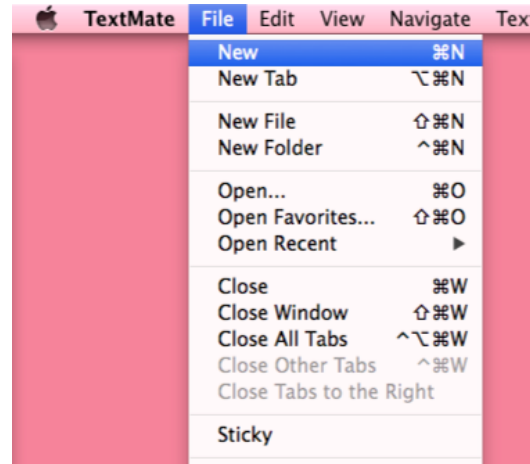

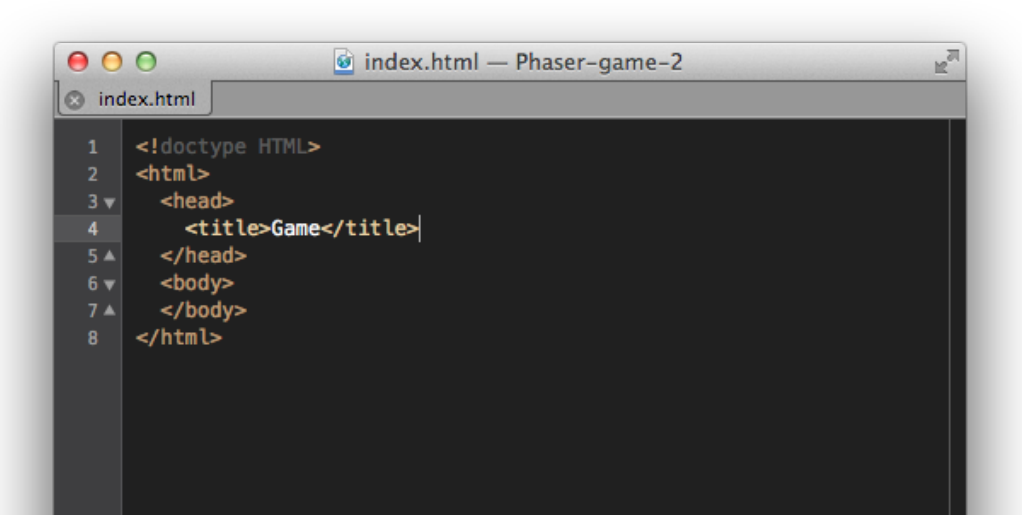

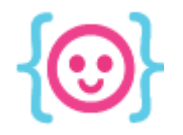

#### Download the latest version of Phaser

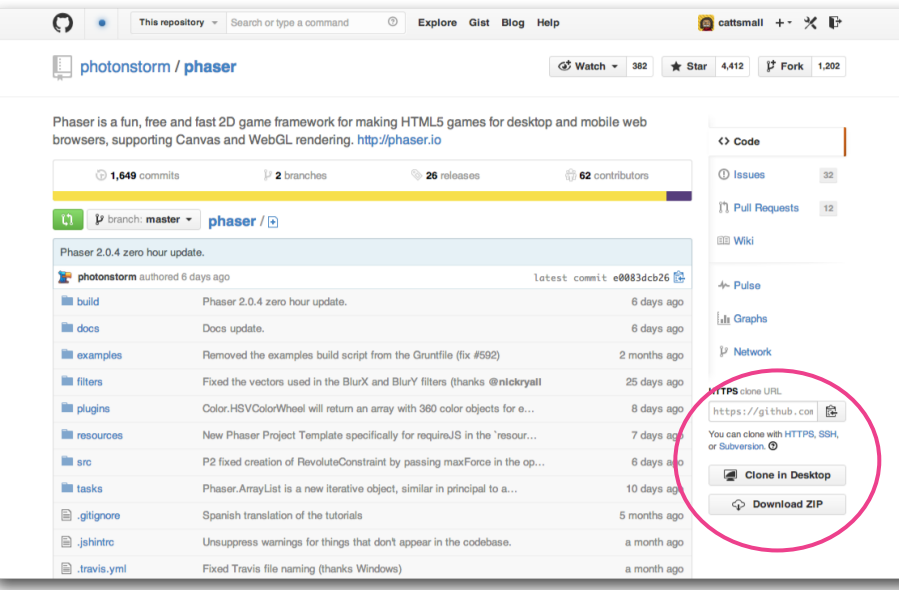

#### github.com/photonstorm/phaser

Press "Download ZIP"

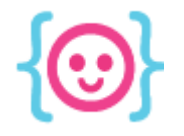

# Move phaser.min.js

#### Move **phaser.min.js** from **build** to a new folder called "scripts" in your game's directory.

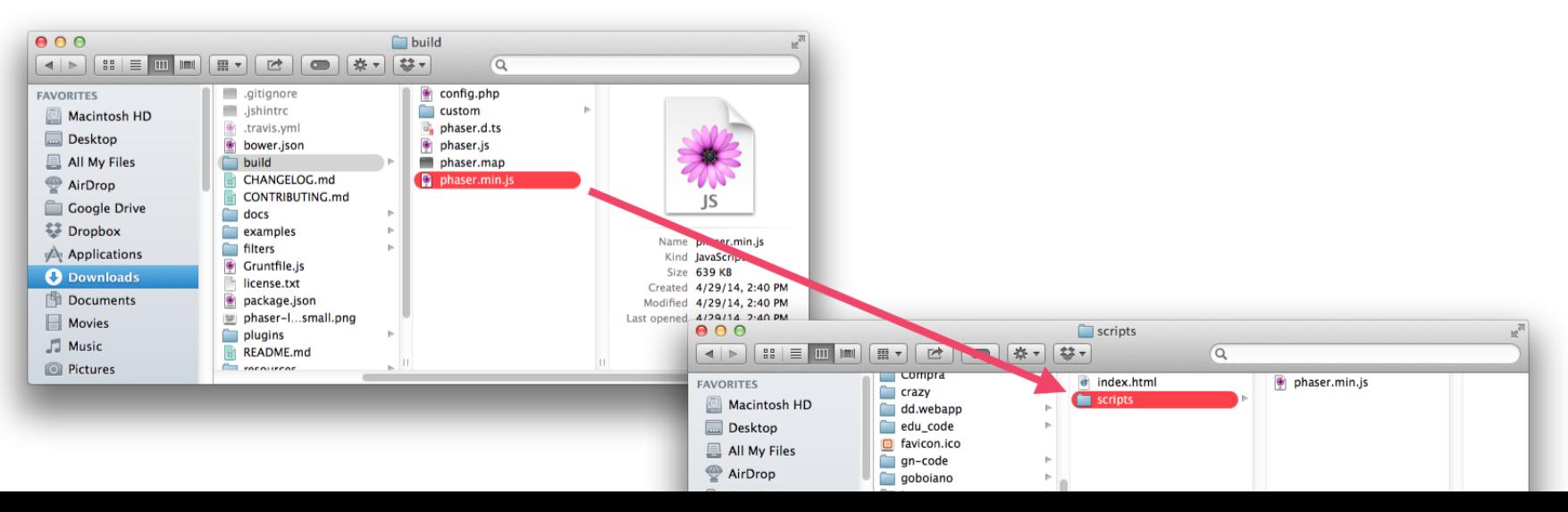

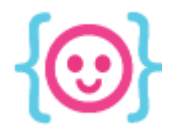

# Create a file for your game's code Save your new file as **game.js** in your **scripts** folder.

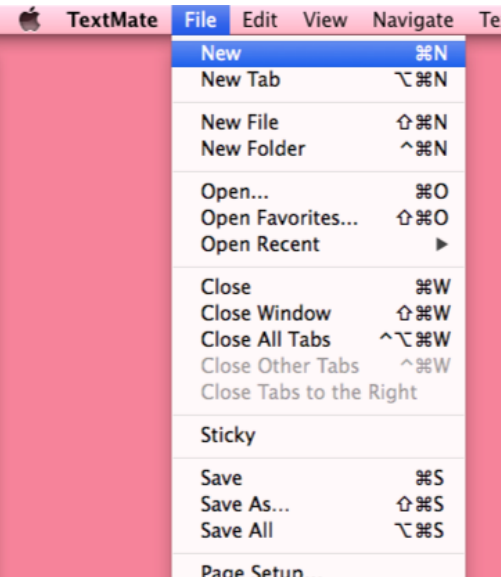

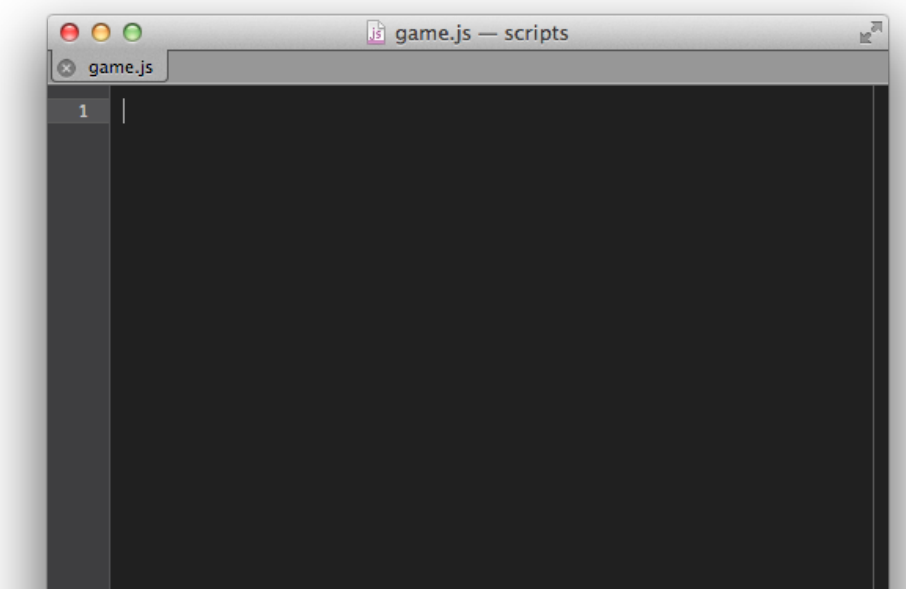

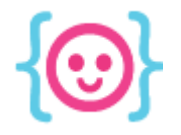

## Download placeholder art

In case you don't have your own art to work with, you can use some we found:

#### **http://tinyurl.com/CLF-html5-art-2014**

**Art by Robert Podgórski**

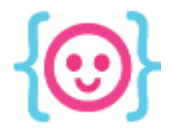

# Basic Phaser Concepts

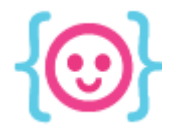

#### Game

An object that contains properties related to gameplay including window width, window height, and graphic rendering settings.

var game = new Phaser.Game(640, 960, Phaser.AUTO);

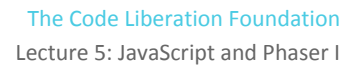

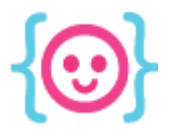

#### **States**

Phaser allows your game to have different states. Some example of possible states are intro screens, gameplay levels, and win/lose screens.

game.state.add('GamePlay', myGame.GamePlay); game.state.start('GamePlay');

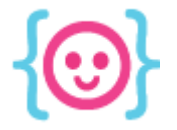

# **Prototypes**

Object functions need prototypes to run. In this case, prototypes outline the variables and functions within the scope of each state.

```
myGame.GamePlay.prototype = {
}
```
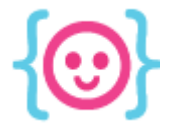

# Preloading

Phaser needs to know what images to prepare before the game can be displayed. This phase is called **the preload()** function.

```
function preload() {
}
```
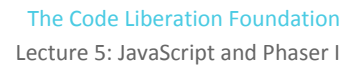

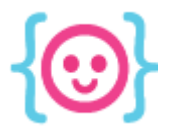

#### Images

There are several types of images in Phaser:

- **image** static, no animation
- spritesheet sprite with animation
- **● tilemap** environment objects

this.load.image('background', 'img/background.png');

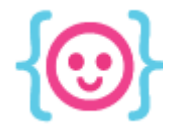

#### Images

Sprites require widths and heights since they might have multiple animation frames. The last two numbers are the sprite's width and height.

this.load.spritesheet('player', 'img/player.png', 32, 64);

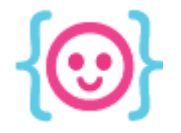

# Creating the Game

### Once the preload function is complete, Phaser needs you to tell it how the game will start.

function create() { }

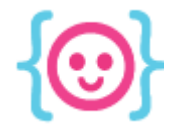

# Creating the Game

The **create()** function lets you set up variables, objects, and the look of your game.

```
function create() {
  myGame.score = 0;}
```
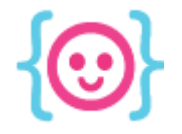

# Updating the Game

### Unlike preload and create, which only run once each, the **update()** function runs every millisecond.

function update() { }

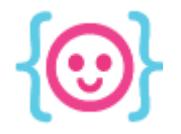

# Updating the Game

update() is where your player is told to move, the score is updated, etc.

```
function update() {
  myGame.score += 1;}
```
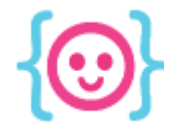

# Drawing objects

#### You can draw interactive objects onscreen using Phaser's **add** function.

 $myGame{\cdot}cluster = this{\cdot}add{\cdot}sprite(x, y, 'charName');$ 

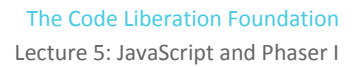

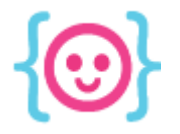

# Adding interactivity

#### You can add interactivity to your game using a variety of **input** types.

- this.input.mouse.x finds the X location of the mouse
- var cursors = game.input.keyboard.createCursorKeys() creates an object that contains hotkeys for the **up**, **left**, **right**, and **down** arrows.
	- cursors.left.isDown checks if the left key is down.

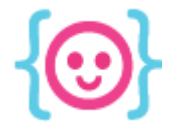

# Animating objects

You can animate objects by adding to its **animations** property and choosing the frames that should be shown in order.

myGame.character.animations.add('animationName', [0, 1, 2]);

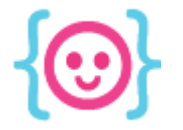

# Animating objects

To trigger an animation, use the play command. Name the animation you want to play, enter a **framerate**, and say whether the animation should loop (true) or not (false).

myGame.character.animations.play('animationName',30, false);

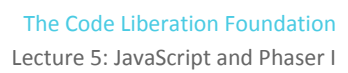

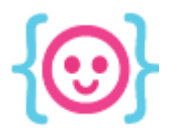

# **Physics**

### Phaser has a set of systems called **Physics** that allows you to easily check when objects touch.

this.physics.enable(player, Phaser.Physics.ARCADE);

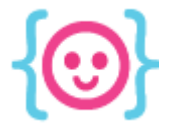

# **Physics**

Phaser has 3 types of physics:

- **Arcade** only checks if rectangles overlap. Quickest to load.
- **Ninja** checks for slopes and rotation (curves)
- **P2** allows you to make a full-fledged physics game with angles and swinging like Angry Birds

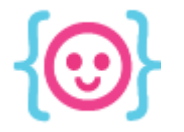

# Checking collision

Using Phaser's physics, you can trigger a function when two objects (or groups of objects) overlap:

this.physics.arcade.overlap(player, enemy, playerDies);

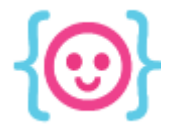

# **Groups**

Have an object you want to repeat onscreen and give the same properties? Make a group.

 $myGame.myGroup = this.add.group()$ ;

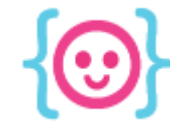

# Using Groups

#### Use a **for loop** or timer function to instantiate objects and add them to a group.

var groupItem = myGroup.create(x,  $y$ , 'spriteToUse'); or

myGame.myGroup.add(groupItem);

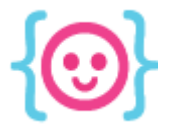

# To do:

- Make a small interactive game in Phaser.
- If possible, use your game art from last week to make the game even more awesome!

Lecture 5: JavaScript and Phaser I The Code Liberation Foundation

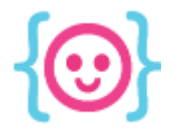

# Thanks! Questions?

@cattsmall catt@codeliberation.org